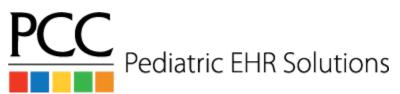

## **Referral Workflow**

## Ordering a Referral

- 1. The *provider* orders the referral during a visit or phone note
- 2. The *provider* types information about the referral into the **Results** box (eg: ICD10 code, reason for referral, timeframe for referral)
- 3. The *provider* chooses the task type **Referral Needed** and assigns the task to the *Referral Coordinator* user
- 4. The *Referral Coordinator* generates a referral form and any other needed documentation
- 5. The *Referral Coordinator* tracks notes in notes box for their task and clicks the **Tasks Completed** checkbox
- 6. The Referral Coordinator clicks the Add Task button
- 7. *Referral Coordinator* chooses the task type **Confirm Outcome** and assigns the task to the *Pending Referral* user. If an appointment for the referral was made by the office, set the due date for this task to a week after the appointment date.

## **Importing Results**

- 1. Find the result in the **Import Documents** tool
- 2. Attach the result to the patient
- 3. Choose the File as Unattached Document option, filling in the date of the consult
- 4. Choose the ordering provider's name from the **Needs to be Signed by Provider** drop down
- 5. Save the result, and close the Import Documents tool
- 6. From the schedule screen, choose the patient from the drop down list in the **patient finder** to open the patient's chart
- 7. In the Outstanding Tasks component, double-click the referral order to open it
- 8. Mark the Pending Referral task as completed
- 9. The *provider* finds the result on **Signing queue**, creates a followup task if needed and clicks **Sign**